# JOBTIME PLUS

\_\_\_\_\_\_\_\_\_\_\_\_\_\_\_\_\_\_\_\_\_\_\_\_\_\_\_\_\_\_\_\_\_\_\_\_\_\_\_\_\_\_\_\_\_\_\_\_\_\_\_\_\_\_\_\_\_\_\_\_\_\_\_\_\_\_\_\_\_\_\_\_\_\_\_\_\_\_\_\_

# Sistema integrato per la gestione automatizzata delle STATISTICHE MINISTERIALI

Versione 6.1

\_\_\_\_\_\_\_\_\_\_\_\_\_\_\_\_\_\_\_\_\_\_\_\_\_\_\_\_\_\_\_\_\_\_\_\_\_\_\_\_\_\_\_\_\_\_\_\_\_\_\_\_\_\_\_\_\_\_\_\_\_\_\_\_\_\_\_\_\_\_\_\_\_\_\_\_\_\_\_\_\_

#### **INTRODUZIONE**

Il Modulo Gestione Statistiche Ministeriali è completamente integrato con gli applicativi della Gestione Presenze/Assenze, Gestione Giuridica e Gestione Pianta Organica, in modo da poter estrarre in modo automatico i dati richiesti dai conti annuali nelle varie casistiche di inquadramento.

\_\_\_\_\_\_\_\_\_\_\_\_\_\_\_\_\_\_\_\_\_\_\_\_\_\_\_\_\_\_\_\_\_\_\_\_\_\_\_\_\_\_\_\_\_\_\_\_\_\_\_\_\_\_\_\_\_\_\_\_\_\_\_\_\_\_\_\_\_\_\_\_\_\_\_\_\_\_\_\_\_

Ogni anno questo modulo viene adattato alle nuove esigenze emanate dal Ministero del Tesoro in materia di conto annuale.

### PREROGATIVE DEL MODULO

A seguire verranno esposte le modalità di attuazione della reportistica richiesta suddivisa tra Aziende Sanitarie Locali e Comuni.

#### **CONTO ANNUALE PER AUSL**

Il modulo del Conto Annuale permette di stampare sia su supporto cartaceo sia su file di testo le Tabelle del Conto Annuale richieste dal Ministero del Tesoro.

Naturalmente chi gestisce solo la parte della rilevazione presenze e assenze, tramite Jobtime, potrà generare solo la Tabella 6 (Titoli di Studio) e la Tabella 7 (Assenze).

Chi invece gestisce anche la parte giuridica, tramite StatoSer, potrà effettuare tutte le altre tabelle, escluse quelle dell'economico e le Tabelle 1.

Prima di effettuare le Stampe è necessario compilare l'Anagrafica Info Conto Annuale:

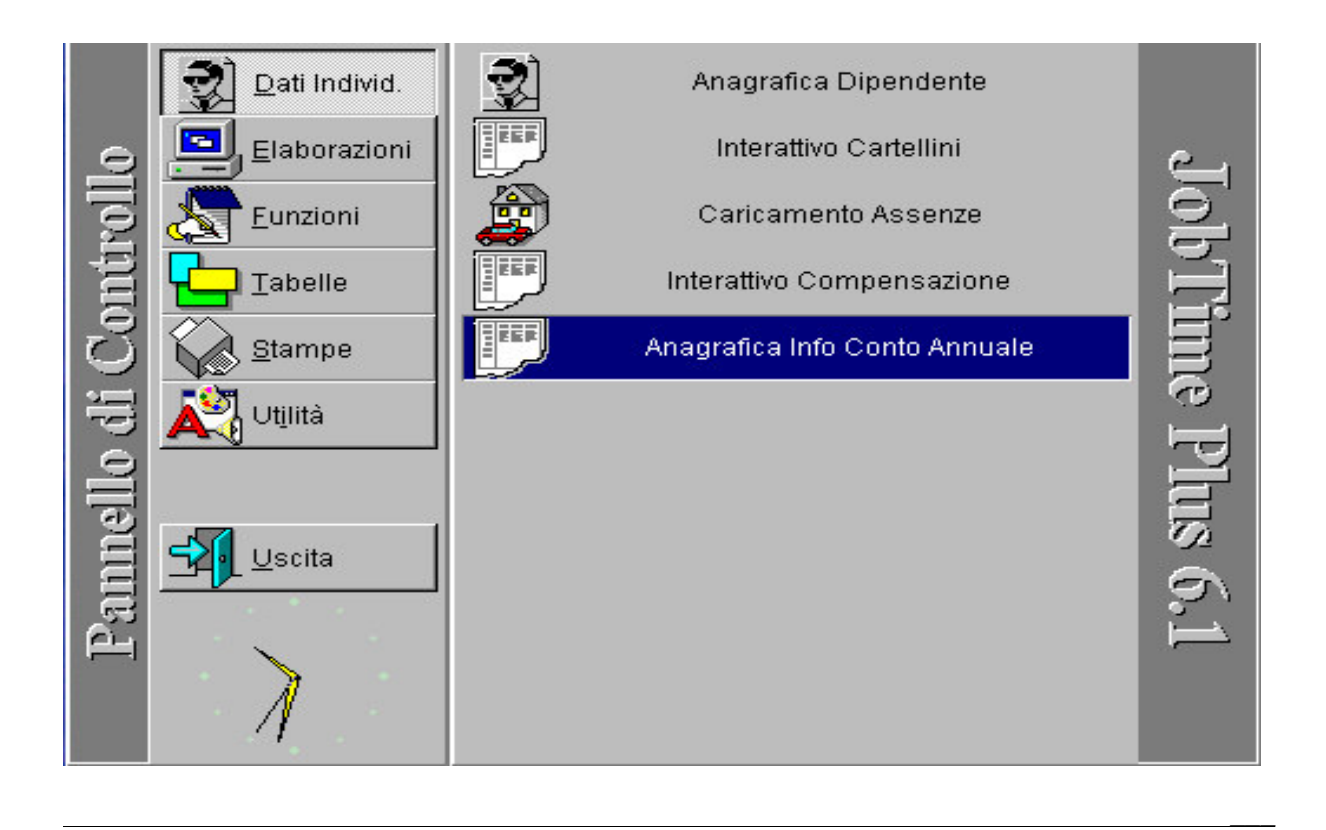

Il campo Codice Rapporto indica il tipo di rapporto che ha il dipendente nell' ente. Questo campo andrà compilato per tutti i dipendenti che sono stati rilevati nella tabella.

\_\_\_\_\_\_\_\_\_\_\_\_\_\_\_\_\_\_\_\_\_\_\_\_\_\_\_\_\_\_\_\_\_\_\_\_\_\_\_\_\_\_\_\_\_\_\_\_\_\_\_\_\_\_\_\_\_\_\_\_\_\_\_\_\_\_\_\_\_\_\_\_\_\_\_\_\_\_\_\_\_

- $E =$ Rapporto Esclusivo;
- $N =$  Rapporto non Esclusivo,
- 6 = Dirigente di Struttura Semplice,
- $C =$  Dirigente di Struttura Complessa

N.B. Non possono esistere dirigenti di struttura a Rapporto Non Esclusivo

Successivamente nelle Tabelle delle causali bisogna andare a raggruppare le assenze secondo le specifiche fornite dal Ministero del Tesoro.

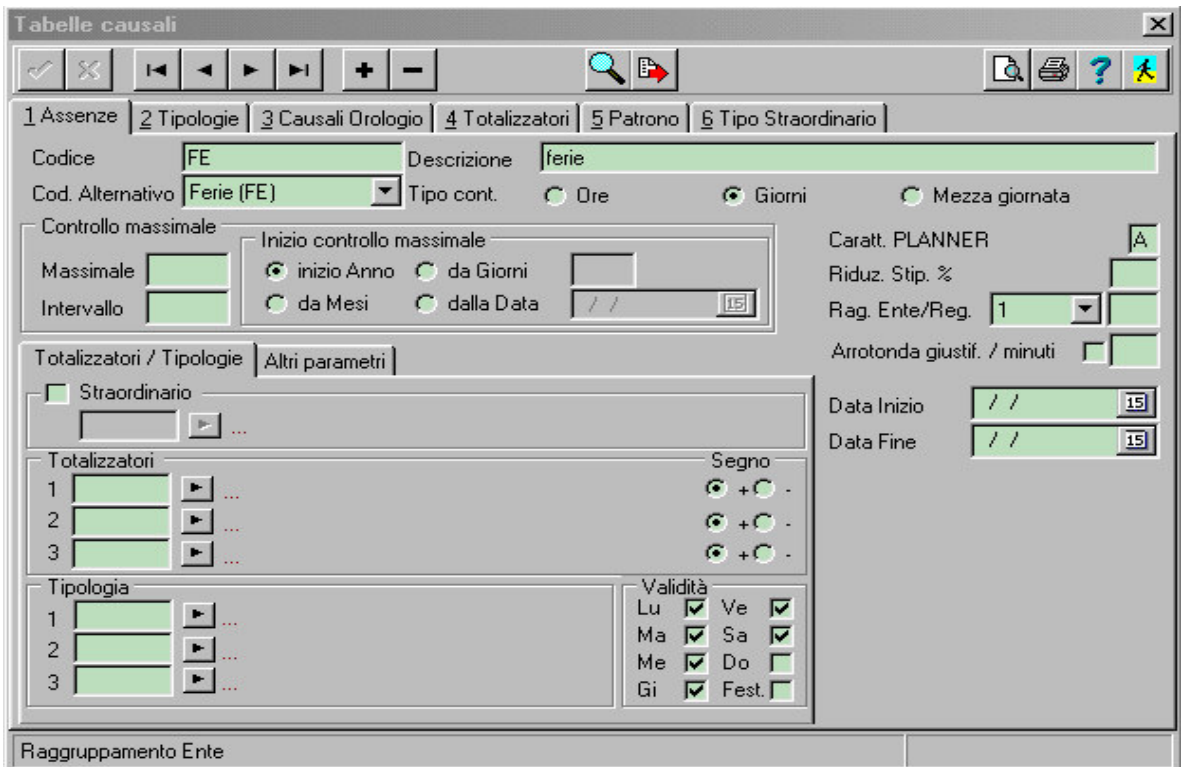

Lo stesso discorso vale per le Tabelle Anagrafiche di base, dove bisogna andare a raggruppare le tipologie di titoli di studio.

Per chi gestisce anche la parte Giuridica dovrà compilare anche le tabelle Tipo Dimissione e Tipo Assunzione con lo stesso criterio.

 $\overline{\phantom{a}}$ 

Nelle Tabelle Anagrafiche di base è necessario inserire i codici di raggruppamento delle qualifiche nella Tabella 3 Qualifica.

\_\_\_\_\_\_\_\_\_\_\_\_\_\_\_\_\_\_\_\_\_\_\_\_\_\_\_\_\_\_\_\_\_\_\_\_\_\_\_\_\_\_\_\_\_\_\_\_\_\_\_\_\_\_\_\_\_\_\_\_\_\_\_\_\_\_\_\_\_\_\_\_\_\_\_\_\_\_\_\_\_

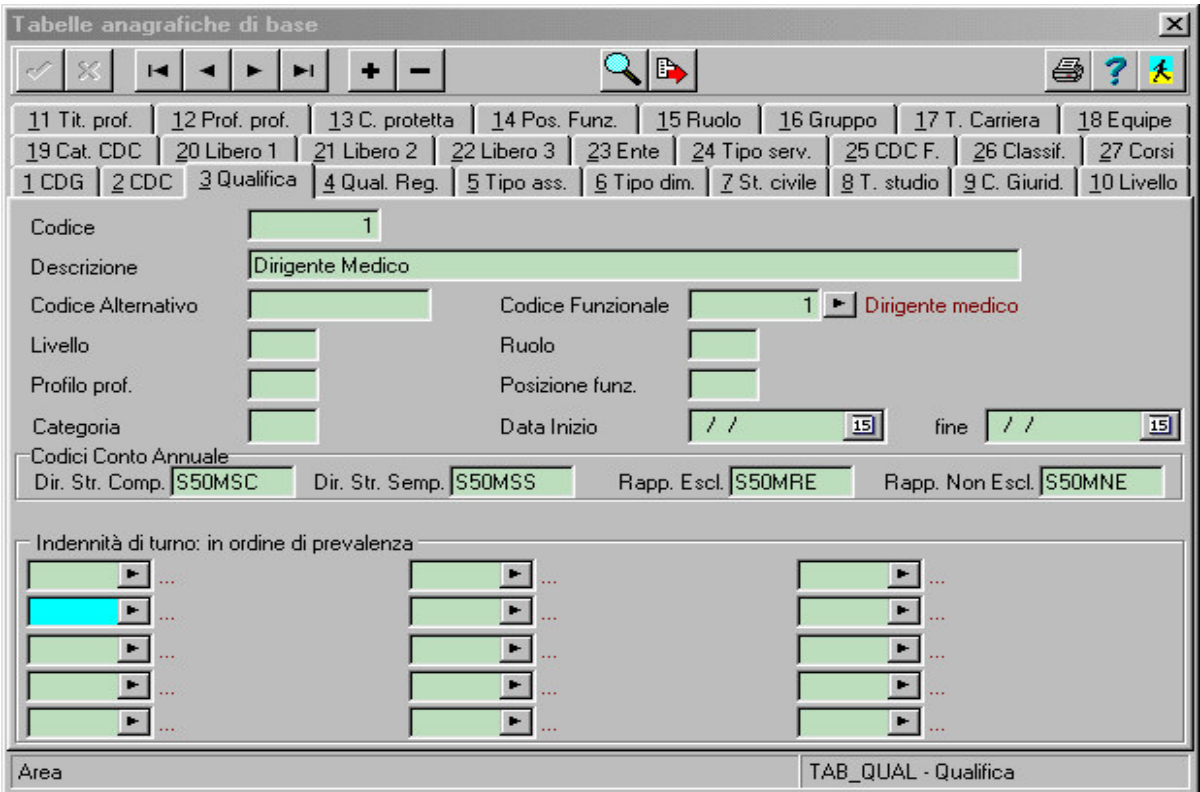

Per chi gestisce anche la parte Giuridica dovrà compilare solo la tabelle della Qualifica Regionale e non la tabella della Qualifica interna.

A questo punto verrà generata la Stampa Conto Annuale.

La procedura è composta di due elaborazioni distinte: la prima serve per creare una tabella locale che conterrà tutti i dati relativi alle singole matricole; la seconda si appoggia sulla tabella temporanea, creata nella prima fase, per creare la Stampa della Tabelle.

Per chi gestisce solo la parte delle Presenze:

lasciare il flag "Dati del Giuridico Caricati" disabilitato; così facendo la procedura prende i dati dall' Anagrafica; la qualifica valida viene ricavata prendendo la qualifica valida al 31/12 dell' anno elaborato dalla tabella storico qualifiche.

Per ogni matricola che deve essere gestita dal Conto Annuale, sono obbligatori i campi relativi al sesso, tipo carriera, ruolo, titolo di studio e qualifica.

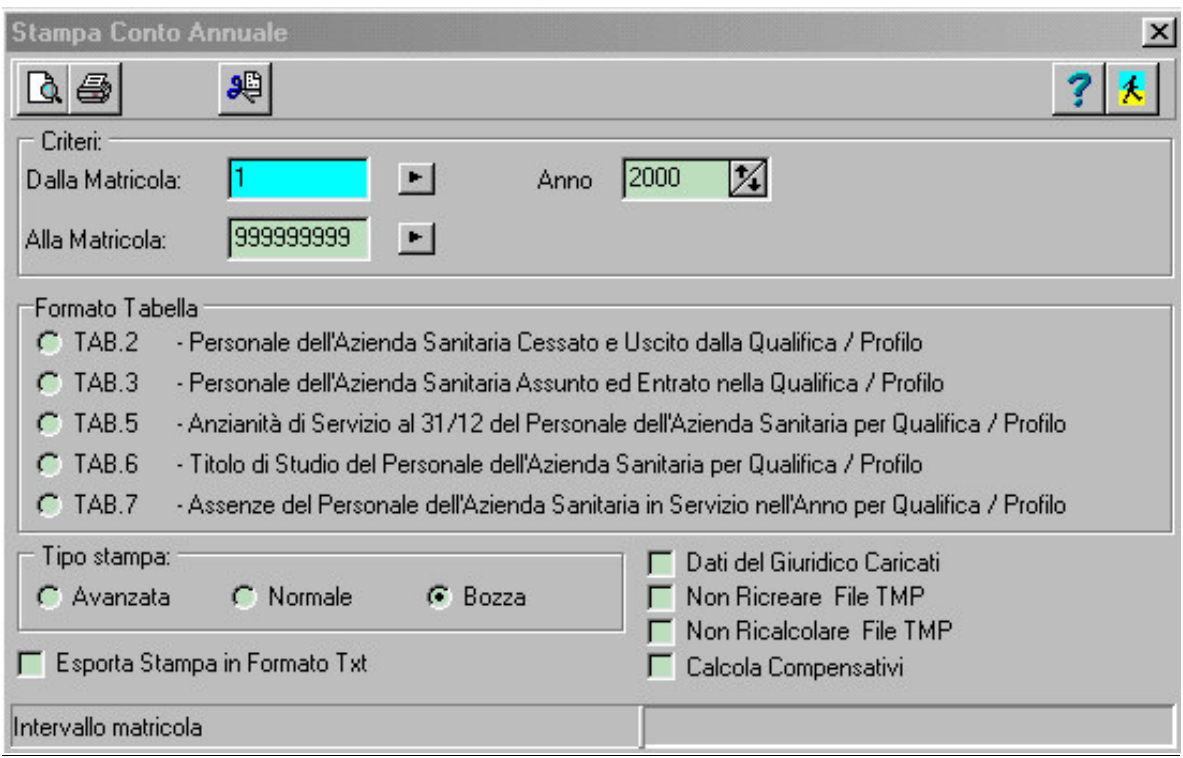

\_\_\_\_\_\_\_\_\_\_\_\_\_\_\_\_\_\_\_\_\_\_\_\_\_\_\_\_\_\_\_\_\_\_\_\_\_\_\_\_\_\_\_\_\_\_\_\_\_\_\_\_\_\_\_\_\_\_\_\_\_\_\_\_\_\_\_\_\_\_\_\_\_\_\_\_\_\_\_\_\_

Per chi gestisce anche la parte Giuridica:

lasciare il flag "Dati del Giuridico Caricati" abilitato; le informazioni anagrafiche sono prese sempre dall' Anagrafica, ma tutti gli altri dati vengono presi dai Dati di Carriera; la qualifica valida viene ricavata prendendo la qualifica valida al 31/12.

Per ogni matricola che deve essere gestita dal Conto Annuale, sono obbligatori i campi relativi al sesso, titolo di studio, ruolo, qualifica regionale e tipo carriera.

Per tutti:

Impostare il flag "Calcola Compensativi", se si vuole aggiungere ai giorni di assenza anche quelli inseriti nello storico compensativi.

Le stampe delle Tabelle disponibili sono:

- Tab. 2 (solo per chi gestisce la parte Giuridica)
- Tab. 3 (solo per chi gestisce la parte Giuridica)
- Tab. 5 (solo per chi gestisce la parte Giuridica): vengono presi in considerazione solo i periodi fatti presso l'ente.
- Tab.  $6$  (tutti)
- Tab  $.7$  (tutti)

Vengono considerate solo le assenze caricate nello storico Assenze (e non sul cartellino).

\_\_\_\_\_\_\_\_\_\_\_\_\_\_\_\_\_\_\_\_\_\_\_\_\_\_\_\_\_\_\_\_\_\_\_\_\_\_\_\_\_\_\_\_\_\_\_\_\_\_\_\_\_\_\_\_\_\_\_\_\_\_\_\_\_\_\_\_\_\_\_\_\_\_\_\_\_\_\_\_\_

Le assenze caricate a cavallo dell' anno elaborato vengono tagliate al periodo annuale selezionato. Per le assenze a giorni e a ½ giornate vengono sommati tutti i giorni concessi; per quelle ad ore vengono sommate tutte le ore di assenza e divise per il debito giornaliero, quindi arrotondato all'unità vicina  $(< 0.5$  niente,  $>= 0.5$  1 Giorno).

#### **CONTO ANNUALE PER COMUNI**

Il modulo del Conto Annuale permette di Stampare sia su supporto cartaceo sia su file di testo le Tabelle del Conto Annuale richieste dal Ministero del Tesoro.

Naturalmente chi gestisce solo la parte della rilevazione presenze e assenze, tramite Jobtime, potrà generare solo la Tabella 6 (Titoli di Studio) e la Tabella 7 (Assenze).

Chi invece gestisce anche la parte giuridica, tramite StatoSer, potrà effettuare tutte le altre tabelle, escluse quelle dell' economico e le Tabelle 1.

Nelle Tabelle delle causali bisogna andare a raggruppare le assenze secondo le specifiche fornite dal Ministero del Tesoro.

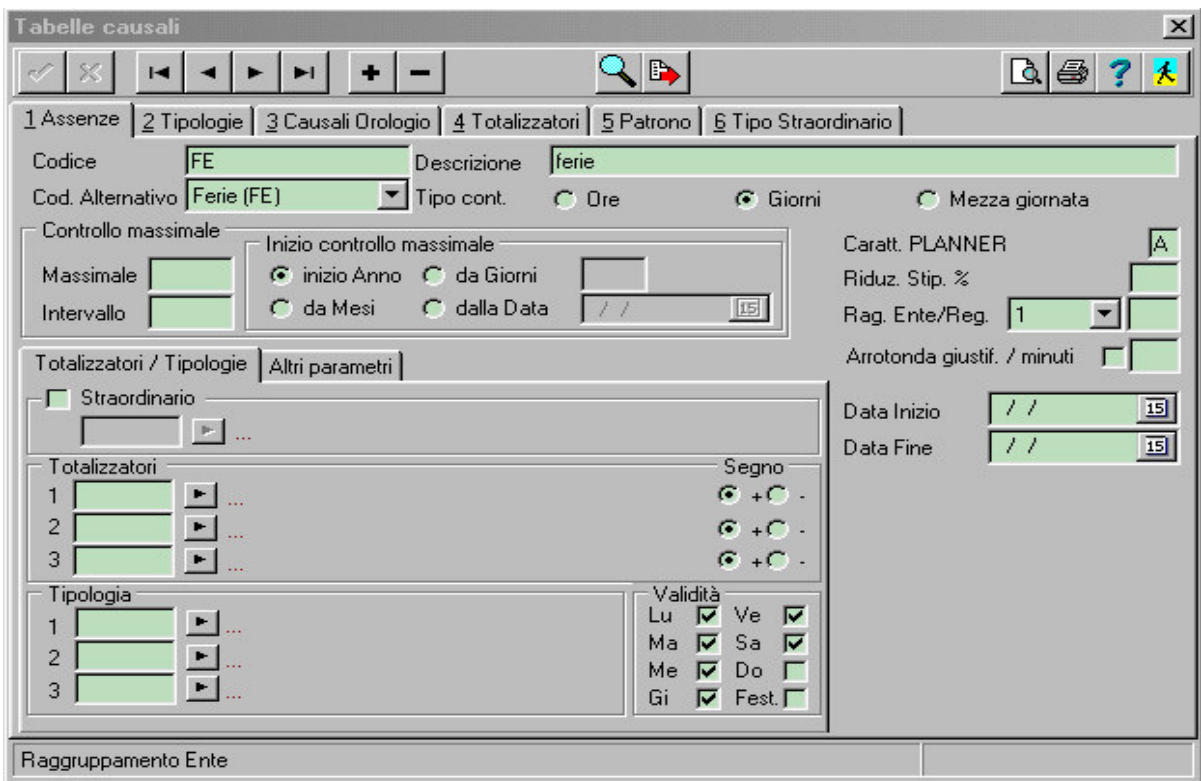

Lo stesso discorso vale per le Tabelle Anagrafiche di base, dove bisogna andare a raggruppare le tipologie di titoli di studio.

Per chi gestisce anche la parte Giuridica dovrà compilare anche le tabelle Tipo Dimissione e Tipo Assunzione con lo stesso criterio.

Nelle Tabelle Anagrafiche di base è necessario inserire i codici di raggruppamento delle qualifiche nella Tabella 3 Qualifica.

\_\_\_\_\_\_\_\_\_\_\_\_\_\_\_\_\_\_\_\_\_\_\_\_\_\_\_\_\_\_\_\_\_\_\_\_\_\_\_\_\_\_\_\_\_\_\_\_\_\_\_\_\_\_\_\_\_\_\_\_\_\_\_\_\_\_\_\_\_\_\_\_\_\_\_\_\_\_\_\_\_

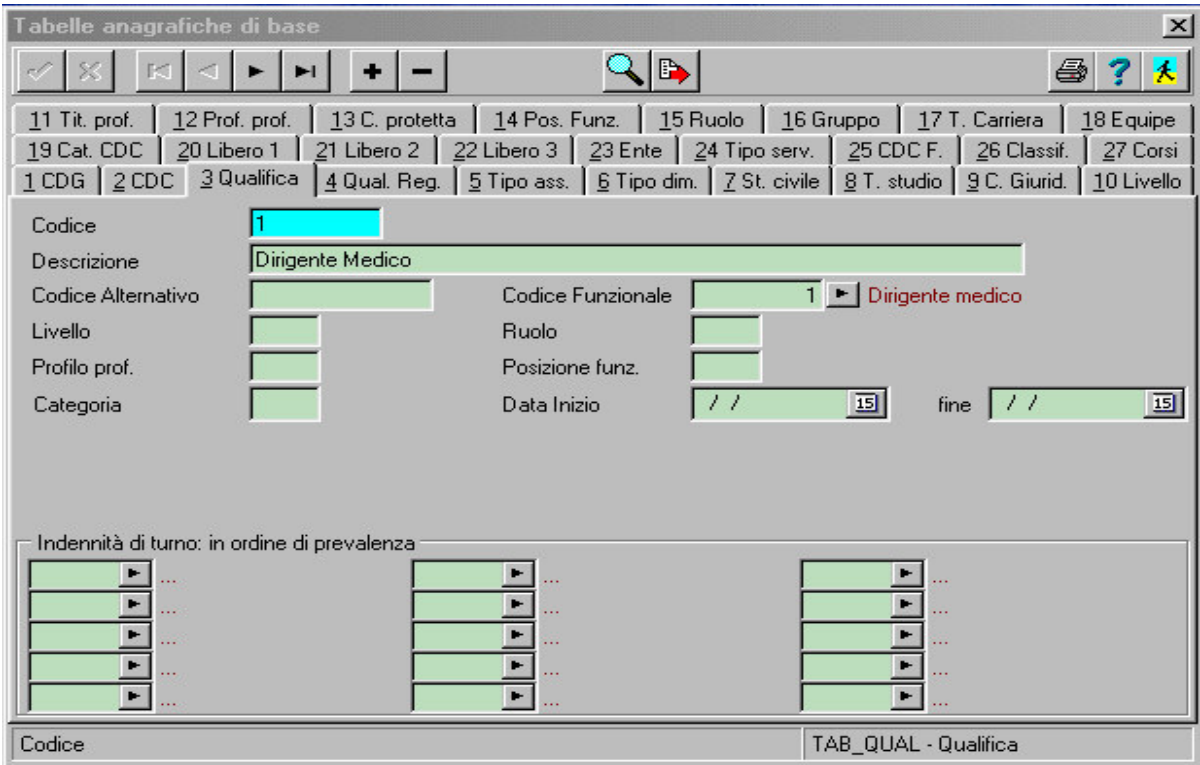

Per chi gestisce anche la parte Giuridica dovrà compilare solo la tabelle della Qualifica Regionale e non la tabella della Qualifica interna.

A questo punto verrà generata la Stampa Conto Annuale.

La procedura è composta di due elaborazioni distinte: la prima serve per creare una tabella locale che conterrà tutti i dati relativi alle singole matricole; la seconda si appoggia sulla tabella temporanea, creata nella prima fase, per creare la Stampa della Tabelle.

Per chi gestisce solo la parte delle Presenze.

lasciare il flag "Dati del Giuridico Caricati" disabilitato; così facendo la procedura prende i dati dall' Anagrafica; la qualifica valida viene ricavata prendendo la qualifica valida al 31/12 dell' anno elaborato dalla tabella storico qualifiche.

Per ogni matricola che deve essere gestita dal Conto Annuale, sono obbligatori i campi relativi al sesso, tipo carriera, ruolo, titolo di studio, qualifica.

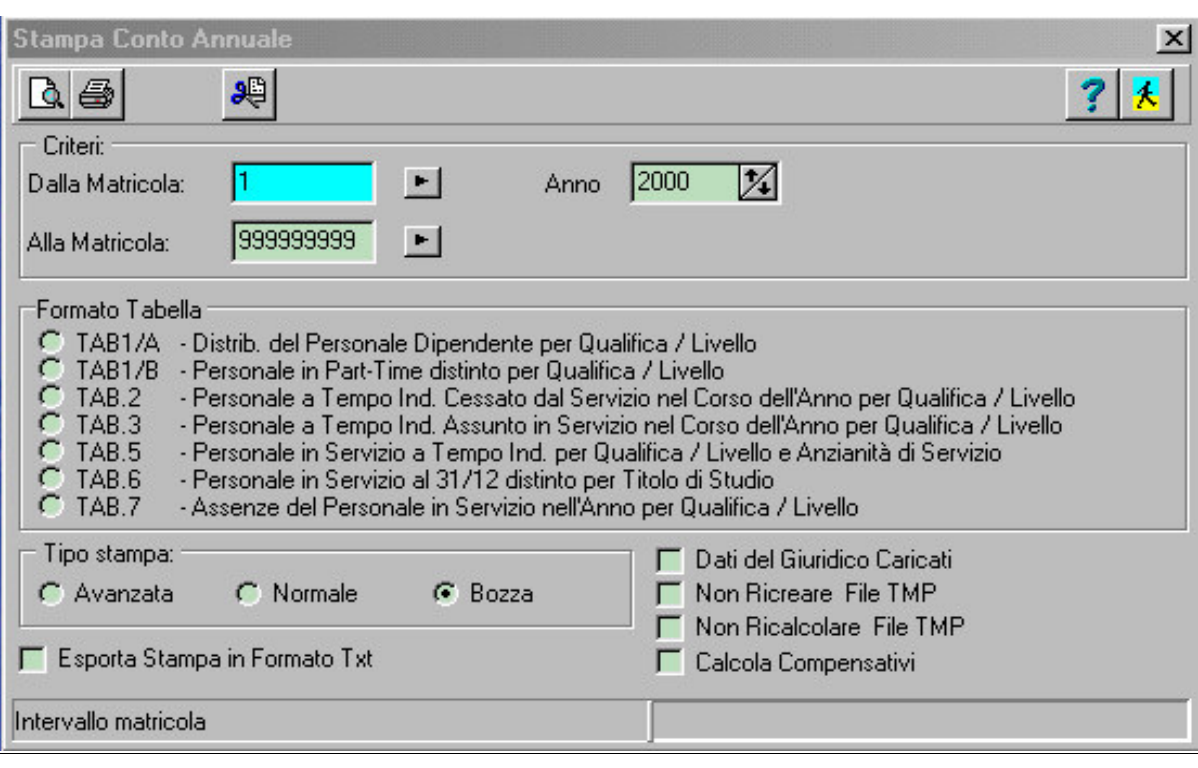

\_\_\_\_\_\_\_\_\_\_\_\_\_\_\_\_\_\_\_\_\_\_\_\_\_\_\_\_\_\_\_\_\_\_\_\_\_\_\_\_\_\_\_\_\_\_\_\_\_\_\_\_\_\_\_\_\_\_\_\_\_\_\_\_\_\_\_\_\_\_\_\_\_\_\_\_\_\_\_\_\_

Per chi gestisce anche la parte Giuridica:

lasciare il flag "Dati del Giuridico Caricati" abilitato; le informazioni anagrafiche sono prese sempre dall' Anagrafica, ma tutti gli altri dati vengono presi dai Dati di Carriera; la qualifica valida viene ricavata prendendo la qualifica valida al 31/12.

Per ogni matricola che deve essere gestita dal Conto Annuale, sono obbligatori i campi relativi al sesso, titolo di studio, ruolo, qualifica regionale e tipo carriera.

Per tutti:

Impostare il flag "Calcola Compensativi", se si vuole aggiungere ai giorni di assenza anche quelli inseriti nello storico compensativi.

Le stampe delle Tabelle disponibili sono:

- Tab. 1/A (solo per chi gestisce la parte Giuridica)
- Tab. 1/B (solo per chi gestisce la parte Giuridica)
- Tab. 2 (solo per chi gestisce la parte Giuridica)
- Tab. 3 (solo per chi gestisce la parte Giuridica)
- Tab. 5 (solo per chi gestisce la parte Giuridica): vengono presi in considerazione solo i periodi fatti presso l'ente.
- Tab.  $6$  (tutti)
- Tab. 7 (tutti)

Vengono considerate solo le assenze caricate nello storico Assenze (e non sul cartellino).

\_\_\_\_\_\_\_\_\_\_\_\_\_\_\_\_\_\_\_\_\_\_\_\_\_\_\_\_\_\_\_\_\_\_\_\_\_\_\_\_\_\_\_\_\_\_\_\_\_\_\_\_\_\_\_\_\_\_\_\_\_\_\_\_\_\_\_\_\_\_\_\_\_\_\_\_\_\_\_\_\_

Le assenze caricate a cavallo dell'anno elaborato vengono tagliate al periodo annuale selezionato. Per le assenze a giorni e a ½ giornate vengono sommati tutti i giorni concessi; per quelle ad ore vengono sommate tutte le ore di assenza e divise per il debito giornaliero, quindi arrotondato all'unità vicina (<  $0,5$  niente, >=  $0.5$  1 Giorno).

## INTEGRAZIONE CON ALTRI MODULI

La procedura è integrata con altri moduli del progetto Job Time Plus :

- collegamento alla Gestione Job Time Presenze/Assenze
- collegamento alla Gestione Giuridica
- collegamento alla Gestione Economica